# **LDAP - LDAP with TLS/SSL**

 我在前幾篇 LDAP 文件中,介紹與實作了 LDAP 的簡單應用,但是 LDAP 傳送時是使 用明碼的方式,也就是說在傳送資訊的時間是沒有任何的加密,如果在資訊傳送的過程中封 包被側錄,那麼側錄者不用花費任何的力氣就可以得知訊息。

 在這篇文章中,我會實做如何讓 OpenLDAP 使用 SSL 來做傳輸時的資訊加密,讓資訊 在傳送中加了一層安全防護。

# 系統需求

- OpenSSL
- OpenLDAP
- OpenLDAP Client

## 建立 **LDAP** 憑證

你可以參考 [更安全的連線](http://www.l-penguin.idv.tw/article/apache-ssl.htm) Apache + SSL [\(new window\)](http://www.l-penguin.idv.tw/article/apache-ssl.htm) 做出一個 LDAP 的憑證,下面的 範例中我會建立一個 ldap.l-penguin.ivd.tw.key 的私有金鑰。

```
root # openssl genrsa -out ldap.l-penguin.idv.tw.key 1024
Generating RSA private key, 1024 bit long modulus
  ........................................................................++++++
......................++++++
e is 65537 (0x10001)
```
#### 建立一個 csr 待簽證檔

```
root # openssl req -new -key ldap.l-penguin.idv.tw.key -out ldap.l-
penguin.idv.tw.csr
You are about to be asked to enter information that will be incorporated
into your certificate request.
What you are about to enter is what is called a Distinguished Name or a DN.
There are quite a few fields but you can leave some blank
For some fields there will be a default value,
If you enter '.', the field will be left blank.
-----
Country Name (2 letter code) [GB]:TW
State or Province Name (full name) [Berkshire]:Taiwan
Locality Name (eg, city) [Newbury]:Taipei County
Organization Name (eg, company) [My Company Ltd]:l-penguin Corp.
Organizational Unit Name (eg, section) []:IT
Common Name (eg, your name or your server's hostname) []:ldap.l-penguin.idv.tw
Email Address []:steven@l-penguin.idv.tw
Please enter the following 'extra' attributes
to be sent with your certificate request
```
A challenge password []: An optional company name []: root #

簽證 csr 檔案

 如果你的單位沒有憑證中心,那麼可以使用 [更安全的連線](http://www.l-penguin.idv.tw/article/apache-ssl.htm) Apache + SSL [\(new window\)](http://www.l-penguin.idv.tw/article/apache-ssl.htm) 的方式來做自我簽證,但如果你的環境中已經有憑證中心(本例中為 ca.l-penguin.idv.tw) 那麼你可以使用 ca.l-penguin.idv.tw 來幫 ldap.l-penguin.idv.tw 做簽證。

若你想建立一個 CA 認證中心,則可以參考 建立一個可信任的單位根簽證 (Root CA) (new window)。

```
root # openssl x509 -req -days 365 -in ldap.l-penguin.idv.tw.csr -CA ca.l-
penguin.idv.tw.crt -CAkey ca.l-penguin.idv.tw.key -CAcreateserial -out ldap.l-
penguin.idv.tw.crt
Signature ok
subject=/C=TW/ST=Taiwan/L=Taipei County/O=l-penguin Corp./OU=IT/CN=ldap.l-
penguin.idv.tw/emailAddress=steven@l-penguin.idv.tw
Getting CA Private Key
Enter pass phrase for ca.l-penguin.idv.tw.key:your_password
root #
```
當做好簽證之後,在 ldap.l-penguin.idv.tw 上應該要有兩個重要的憑證檔案。

```
root # ls -l
total 12
-rw-r--r-- 1 root root 1017 Feb 21 01:12 ldap.l-penguin.idv.tw.crt
-rw-r--r-- 1 root root 737 Feb 21 00:55 ldap.1-penguin.idv.tw.csr
-rw-r--r-- 1 root root 887 Feb 21 00:54 ldap.l-penguin.idv.tw.key
root #
```
## 設定 **slapd.conf**

做好憑證之後,應該要設定 OpenLDAP 的 slapd.conf 讓 OpenLDAP 知道以那些憑證來做 TLS/SSL 的傳輸。

```
root # vi /etc/openldap/slapd.conf
---------------------------------------------------------
TLSCipherSuite HIGH::MEDIUM:LOW
# 設定憑證檔案
TLSCertificateFile /CA/ldap.l-penguin.idv.tw.crt
# 設定私有憑證金鑰檔案
TLSCertificateKeyFile /CA/ldap.l-penguin.idv.tw.key
---------------------------------------------------------
```
#### 重新啟動 OpenLDAP

```
root # service ldap restart
Stopping slapd: [ OK ]
Checking configuration files for slapd: config file testing succeeded
                                      [ OK ]
Starting slapd: [ OK ]
root #
```
確認 OpenLDAP 是否有聆聽 636 埠

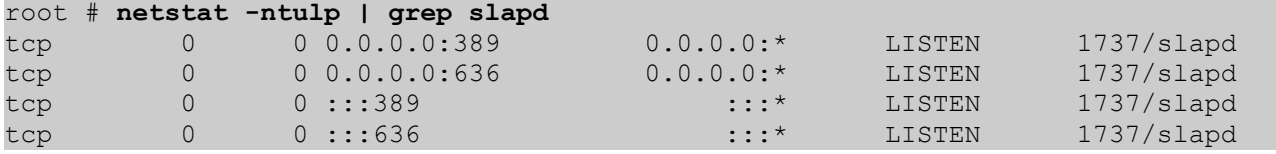

#### 第 2 頁 / 共 6 頁

root #

以上,就完成了伺服器端的設定。

## **Client** 設定

### **Linux/Unix ldapsearch**

如果要讓 ldapsearch 可以使用 TLS/SSL 來做傳輸的話,就必需修改 ldap.conf 檔案。

root # **vi /etc/openldap/ldap.conf** ------------------------------------- # 加入設定 TLS REQCERT never -------------------------------------

使用 TLS 方式傳輸

```
root # ldapsearch -x -ZZ -b "ou=company,dc=l-penguin,dc=idv,dc=tw" -h
ldap.l-penguin.idv.tw
# extended LDIF
#
# LDAPv3
# base <ou=company,dc=l-penguin,dc=idv,dc=tw> with scope subtree
# filter: (objectclass=*)
# requesting: ALL
#
# company, l-penguin.idv.tw
dn: ou=company,dc=l-penguin,dc=idv,dc=tw
ou: company
objectClass: organizationalUnit
# unit, company, l-penguin.idv.tw
dn: ou=unit,ou=company,dc=l-penguin,dc=idv,dc=tw
ou: unit
objectClass: organizationalUnit
# hr, unit, company, l-penguin.idv.tw
dn: ou=hr,ou=unit,ou=company,dc=l-penguin,dc=idv,dc=tw
ou: hr
objectClass: organizationalUnit
~ 以下略 ~
root #
```

```
使用 SSL 方式傳輸
```

```
root # ldapsearch -x -b "ou=company,dc=l-penguin,dc=idv,dc=tw" -H
ldaps://ldap.l-penguin.idv.tw
# extended LDIF
#
# LDAPv3
# base <ou=company,dc=l-penguin,dc=idv,dc=tw> with scope subtree
# filter: (objectclass=*)
# requesting: ALL
#
# company, l-penguin.idv.tw
dn: ou=company,dc=l-penguin,dc=idv,dc=tw
ou: company
```
#### 第 3 頁 / 共 6 頁

```
objectClass: organizationalUnit
# unit, company, l-penguin.idv.tw
dn: ou=unit,ou=company,dc=l-penguin,dc=idv,dc=tw
ou: unit
objectClass: organizationalUnit
# hr, unit, company, l-penguin.idv.tw
dn: ou=hr,ou=unit,ou=company,dc=l-penguin,dc=idv,dc=tw
ou: hr
objectClass: organizationalUnit
~ 以下略 ~
root #
```
# **Thunderbird** 設定

如果你已經把 Root CA 設定為 認證中心,那麼就只要做以下設定即可。

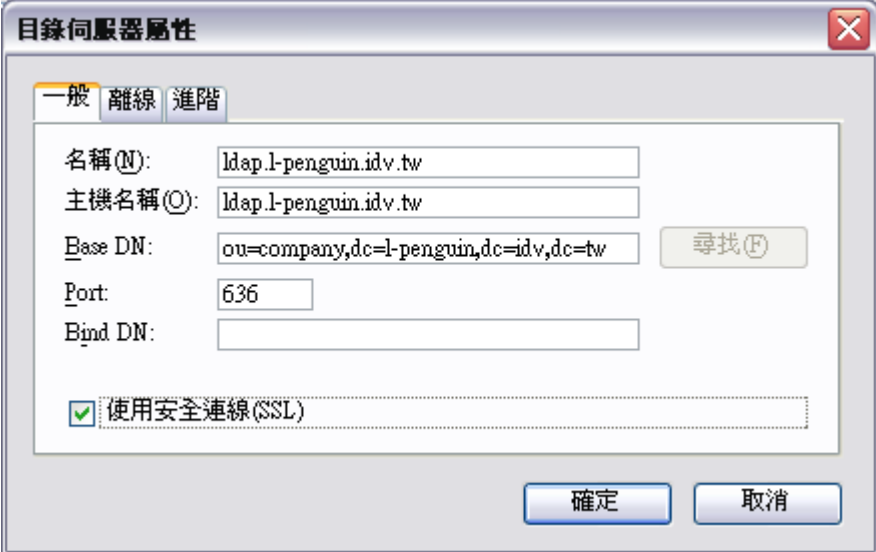

若你的憑證是由自己所檢發的,那麼就會需要同意傳輸時的憑證才行。

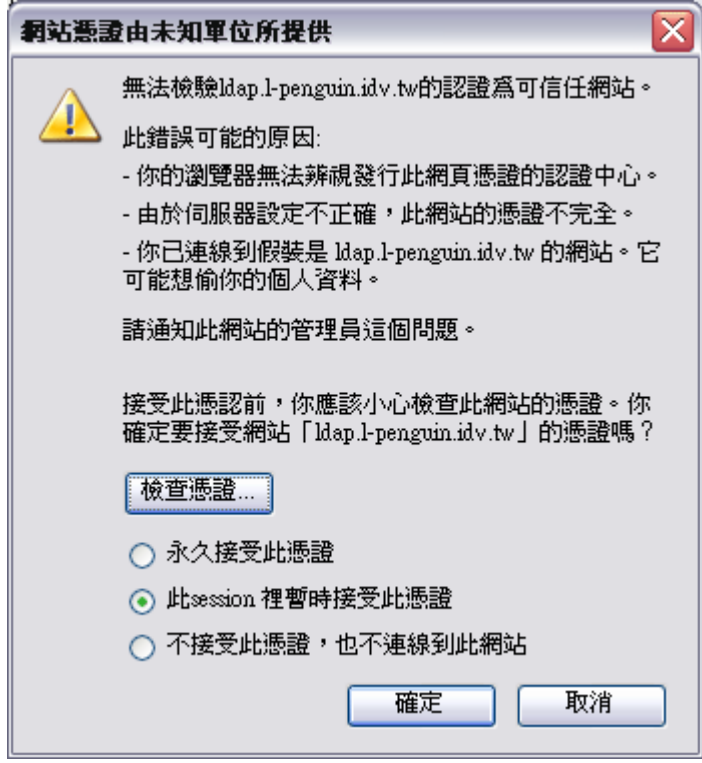

# **Outlook** 設定

如果你已經把 Root CA 設定匯入到 Windows 的憑證管理,那麼就只要做以下設定即可。

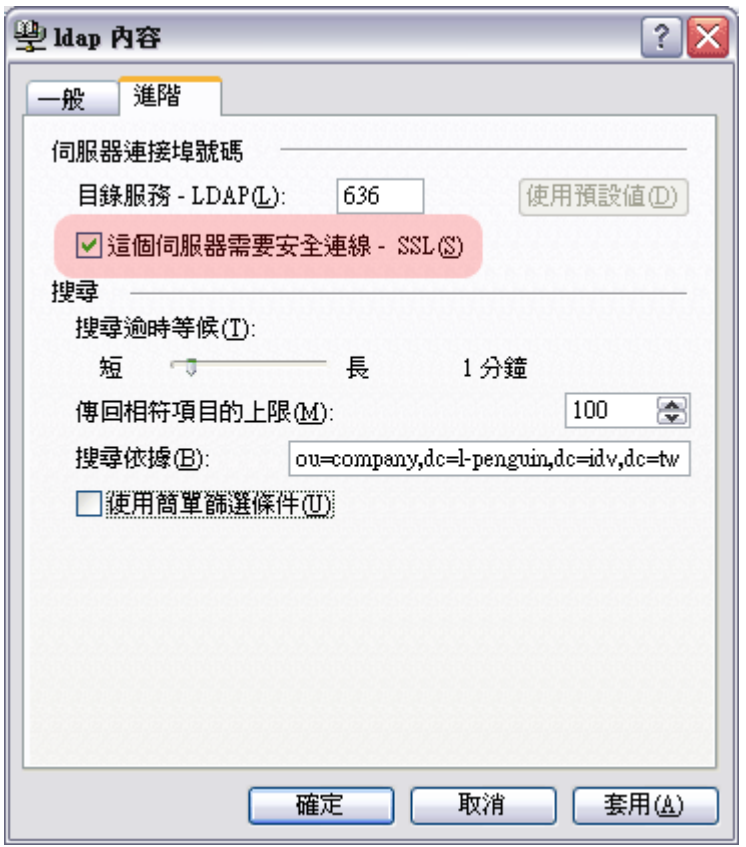

若你的憑證是由自己所檢發的,那麼就會需要匯入憑證才行。

### 第 5 頁 / 共 6 頁

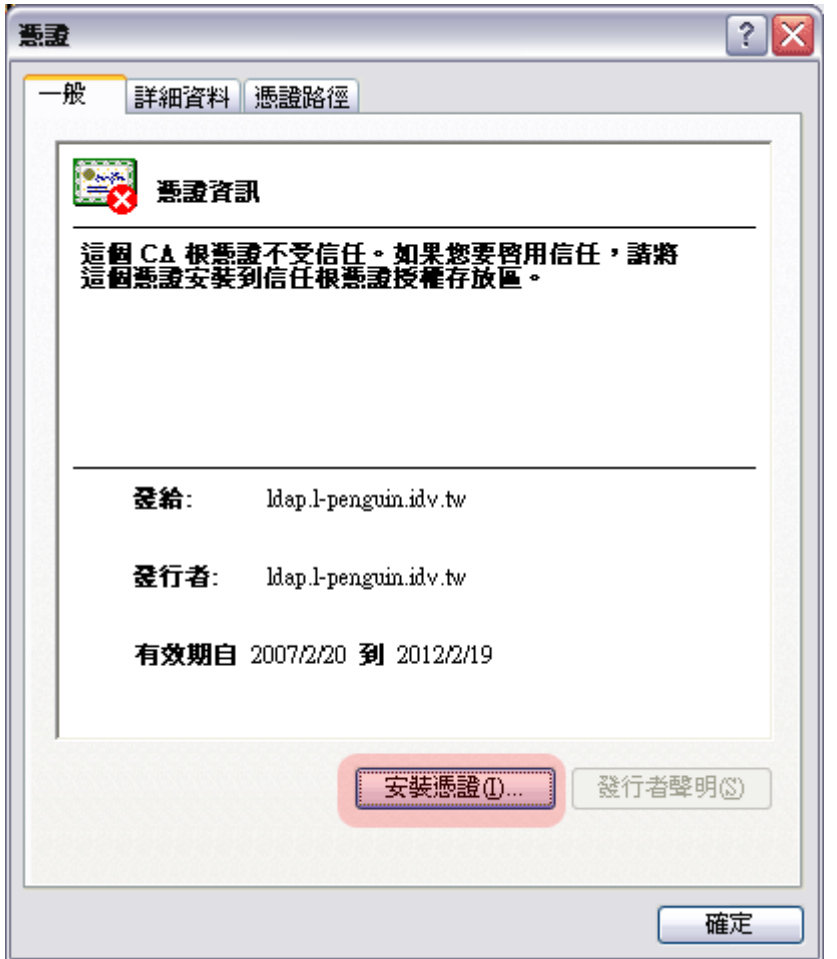

For more articles, please visit<http://www.l-penguin.idv.tw/>

作者:廖子儀 (Tzu-Yi Liao)

Certified:LPIC Level I、LPIC Level II、RHCE

E-mail: steven@ms.ntcb.edu.tw

Web site: Steven's Linux Note (http://www.l-penguin.idv.tw/)